# **Foreman - Bug #4381**

# **Foreman-proxy doesn't update dns after hostname change**

02/18/2014 04:16 PM - Alejandro Falcon

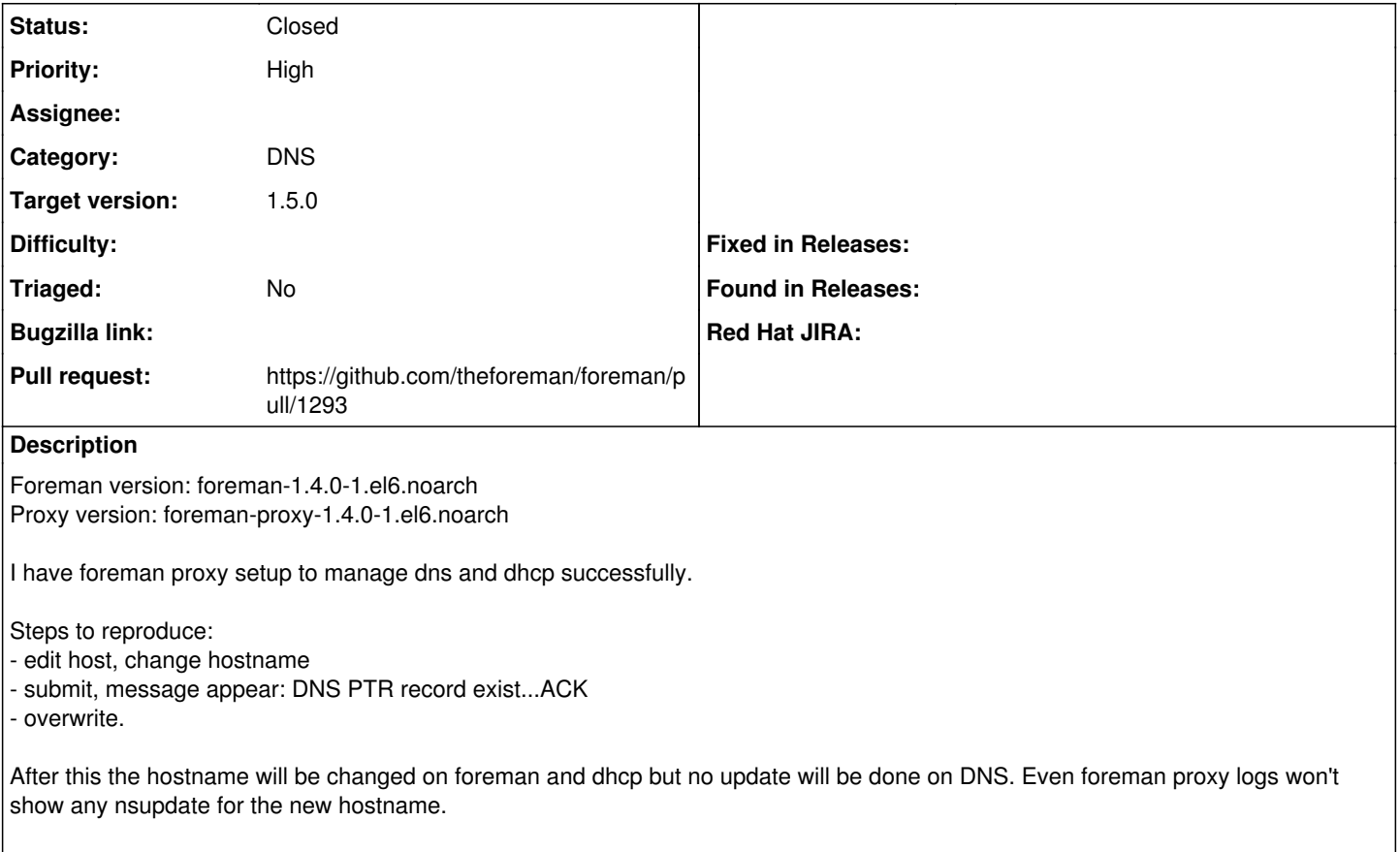

Note: Creating new hosts work fine.

# **Associated revisions**

# **Revision 90ff2a3a - 04/04/2014 11:23 AM - Dmitri Dolguikh**

fixes #4381: dns records are being update after changes to host when dhcp is also present

### **History**

### **#1 - 02/18/2014 04:20 PM - Dominic Cleal**

*- translation missing: en.field\_release deleted (2)*

## **#2 - 02/18/2014 04:30 PM - Martin Matuška**

A similar issue happens if you try to change the IP address of an already existing host. You are asked to override but no DNS records are updated.

### **#3 - 02/18/2014 04:31 PM - Alejandro Falcon**

When there is no previous PTR created the change goes well.

### **#4 - 02/20/2014 12:43 PM - Anonymous**

- *Status changed from New to Assigned*
- *Assignee set to Anonymous*

### **#5 - 02/20/2014 12:43 PM - Anonymous**

*- Target version set to 1.9.1*

### **#6 - 02/21/2014 01:59 PM - Anonymous**

*- Status changed from Assigned to Need more information*

Cannot reproduce the issue -- A and PTR records are being created and updated correctly. Can you verify that dns updates have been configured

correctly? Specifically: domain has been associated with the correct proxy in foreman. That you can execute 'nsupdate' command using foreman key?

#### **#7 - 02/24/2014 03:38 PM - Alejandro Falcon**

I have my DNS settings fine I believe because I don't have any problems while creating new hosts. Just to double check I did the following:

1- created a new host with name blablabla1.<my.dom>

grep nsupdate on proxy logs:

D, [2014-02-24T15:09:50.689488 [#12053](https://projects.theforeman.org/issues/12053)] DEBUG -- : running /usr/bin/nsupdate k /etc/foreman-proxy/rndc.key

D, [2014-02-24T15:09:50.719122 [#12053](https://projects.theforeman.org/issues/12053)] DEBUG - : nsupdate: executed - server <my.dns.server>

D, [2014-02-24T15:09:50.722598 [#12053](https://projects.theforeman.org/issues/12053)] DEBUG -- : nsupdate: executed - update add blablabla1.<my.dom>. 86400 A 192.168.30.100

D, [2014-02-24T15:09:51.364531 [#12053](https://projects.theforeman.org/issues/12053)] DEBUG -- : running /usr/bin/nsupdate k /etc/foreman-proxy/mdc.key

D, [2014-02-24T15:09:51.378562 [#12053](https://projects.theforeman.org/issues/12053)] DEBUG - : nsupdate: executed - server <my.dns.server>

D, [2014-02-24T15:09:51.381603 [#12053](https://projects.theforeman.org/issues/12053)] DEBUG -- : nsupdate: executed - update add 100.30.168.192.in-addr.arpa. 86400 IN PTR blablabla1.<my.dom>

2- pinged blablabla1.<my.dom> and name was resolved.

3- Edited blablabla1 to blablabla2 and when submitted the ack popped then override and dhcp was updated but not dns the old record persist and the new one was not created. Also grep returns nothing.

#### **#8 - 03/03/2014 12:52 PM - Anonymous**

*- Target version changed from 1.9.1 to 1.9.0*

#### **#9 - 03/10/2014 10:48 AM - Dominic Cleal**

*- Status changed from Need more information to Assigned*

#### **#10 - 03/12/2014 01:31 PM - Anonymous**

*- Status changed from Assigned to Ready For Testing*

PR: <https://github.com/theforeman/foreman/pull/1293>

### **#11 - 03/13/2014 12:56 PM - Lukas Zapletal**

I am unable to reproduce this, all my edits are just fine.

```
Started PUT "/hosts/rename2.virtual.lan" for 192.168.100.1 at 2014-03-13 13:54:49 +0100
```
Processing by HostsController#update as \*/\*

 Parameters: {"utf8"=>"✓", "authenticity\_token"=>"kkkkk/3c=", "host"=>{"name"=>"rename3", "hostgroup\_id"=>"3" , "environment\_id"=>"1", "puppet\_ca\_proxy\_id"=>"", "puppet\_proxy\_id"=>"", "puppetclass\_ids"=>[""], "managed"=> "t", "progress\_report\_id"=>"[FILTERED]", "mac"=>"cf:74:ff:2f:8a:07", "domain\_id"=>"1", "subnet\_id"=>"1", "ip"= >"192.168.100.13", "interfaces\_attributes"=>{"new\_interfaces"=>{"\_destroy"=>"false", "type"=>"Nic::Managed", " mac"=>"", "name"=>"", "domain\_id"=>"", "ip"=>"", "provider"=>"IPMI"}}, "architecture\_id"=>"1", "operatingsyste m\_id"=>"7", "provision\_method"=>"build", "medium\_id"=>"9", "ptable\_id"=>"9", "disk"=>"", "root\_pass"=>"[FILTER ED]", "is\_owned\_by"=>"", "enabled"=>"1", "model\_id"=>"", "comment"=>"", "overwrite"=>"false"}, "id"=>"rename2. virtual.lan"}

Delete DHCP reservation for rename2.virtual.lan-cf:74:ff:2f:8a:07/192.168.100.13

```
==> /var/log/foreman-proxy/proxy.log <==
```

```
D, [2014-03-13T13:54:50.555274 #28347] DEBUG -- : Reading config file /etc/dhcp/dhcpd.conf
D, [2014-03-13T13:54:50.579228 #28347] DEBUG -- : Reading config file /etc/dhcp/dhcpd.hosts
D, [2014-03-13T13:54:50.586836 #28347] DEBUG -- : Loading subnets for 127.0.0.1
D, [2014-03-13T13:54:50.587059 #28347] DEBUG -- : Added 192.168.100.0/255.255.255.0 to 127.0.0.1
D, [2014-03-13T13:54:50.587478 #28347] DEBUG -- : Loading subnet data for 192.168.100.0/255.255.255.0
D, [2014-03-13T13:54:50.602072 #28347] DEBUG -- : Added rename.virtual.lan (192.168.100.13 / cf:74:ff:2f:8a:07
) to 192.168.100.0/255.255.255.0
D, [2014-03-13T13:54:50.602937 #28347] DEBUG -- : Added nodebuilder.virtual.lan (192.168.100.11 / 52:54:00:29:
a6:b3) to 192.168.100.0/255.255.255.0
D, [2014-03-13T13:54:50.603873 #28347] DEBUG -- : Added rename2.virtual.lan (192.168.100.13 / cf:74:ff:2f:8a:0
7) to 192.168.100.0/255.255.255.0
I, [2014-03-13T13:54:50.648838 #28347]  INFO -- : Enumerated hosts on 192.168.100.0
D, [2014-03-13T13:54:50.648929 #28347] DEBUG -- : Lazy loaded 192.168.100.0/255.255.255.0 records
D, [2014-03-13T13:54:50.673928 #28347] DEBUG -- : omshell: executed - set hardware-address = cf:74:ff:2f:8a:07
D, [2014-03-13T13:54:50.674101 #28347] DEBUG -- : true
D, [2014-03-13T13:54:50.674265 #28347] DEBUG -- : omshell: executed - open
D, [2014-03-13T13:54:50.674519 #28347] DEBUG -- : true
D, [2014-03-13T13:54:50.675591 #28347] DEBUG -- : omshell: executed - remove
D, [2014-03-13T13:54:50.675738 #28347] DEBUG -- : true
I, [2014-03-13T13:54:50.830268 #28347]  INFO -- : Removed DHCP reservation for rename2.virtual.lan => rename2.
virtual.lan (192.168.100.13 / cf:74:ff:2f:8a:07)
```
==> /var/log/foreman/production.log <==

Create DHCP reservation for rename3.virtual.lan-cf:74:ff:2f:8a:07/192.168.100.13

```
==> /var/log/foreman-proxy/proxy.log <==
D, [2014-03-13T13:54:50.955509 #28347] DEBUG -- : Reading config file /etc/dhcp/dhcpd.conf
D, [2014-03-13T13:54:50.955831 #28347] DEBUG -- : Reading config file /etc/dhcp/dhcpd.hosts
D, [2014-03-13T13:54:50.956044 #28347] DEBUG -- : Loading subnets for 127.0.0.1
D, [2014-03-13T13:54:50.956252 #28347] DEBUG -- : Added 192.168.100.0/255.255.255.0 to 127.0.0.1
D, [2014-03-13T13:54:50.956825 #28347] DEBUG -- : Loading subnet data for 192.168.100.0/255.255.255.0
D, [2014-03-13T13:54:50.962141 #28347] DEBUG -- : Added rename.virtual.lan (192.168.100.13 / cf:74:ff:2f:8a:07
) to 192.168.100.0/255.255.255.0
D, [2014-03-13T13:54:50.962932 #28347] DEBUG -- : Added nodebuilder.virtual.lan (192.168.100.11 / 52:54:00:29:
a6:b3) to 192.168.100.0/255.255.255.0
D, [2014-03-13T13:54:50.963806 #28347] DEBUG -- : Added rename2.virtual.lan (192.168.100.13 / cf:74:ff:2f:8a:0
7) to 192.168.100.0/255.255.255.0
I, [2014-03-13T13:54:51.053827 #28347]  INFO -- : Enumerated hosts on 192.168.100.0
D, [2014-03-13T13:54:51.053953 #28347] DEBUG -- : Lazy loaded 192.168.100.0/255.255.255.0 records
D, [2014-03-13T13:54:51.054078 #28347] DEBUG -- : Added rename3.virtual.lan (192.168.100.13 / cf:74:ff:2f:8a:0
7) to 192.168.100.0/255.255.255.0
D, [2014-03-13T13:54:51.055280 #28347] DEBUG -- : omshell: executed - set name = "rename3.virtual.lan" 
D, [2014-03-13T13:54:51.055410 #28347] DEBUG -- : true
D, [2014-03-13T13:54:51.055514 #28347] DEBUG -- : omshell: executed - set ip-address = 192.168.100.13
D, [2014-03-13T13:54:51.056412 #28347] DEBUG -- : true
D, [2014-03-13T13:54:51.056507 #28347] DEBUG -- : omshell: executed - set hardware-address = cf:74:ff:2f:8a:07
D, [2014-03-13T13:54:51.056571 #28347] DEBUG -- : true
D, [2014-03-13T13:54:51.056694 #28347] DEBUG -- : omshell: executed - set hardware-type = 1
D, [2014-03-13T13:54:51.056764 #28347] DEBUG -- : true
D, [2014-03-13T13:54:51.056946 #28347] DEBUG -- : omshell: executed - set statements = "filename = \"pxelinux.
0\backslash"; next-server = c0:a8:64:02; option host-name = \Upsilonrename3.virtual.lan\Upsilon;"
D, [2014-03-13T13:54:51.057013 #28347] DEBUG -- : true
D, [2014-03-13T13:54:51.057093 #28347] DEBUG -- : omshell: executed - create
D, [2014-03-13T13:54:51.057153 #28347] DEBUG -- : true
I, [2014-03-13T13:54:51.089235 #28347]  INFO -- : Added DHCP reservation for rename3.virtual.lan (192.168.100.
13 / cf:74:ff:2f:8a:07)
==> /var/log/foreman/production.log <==
Delete the DNS A record for rename2.virtual.lan/192.168.100.13
==> /var/log/foreman-proxy/proxy.log <==
D, [2014-03-13T13:54:51.176975 #28347] DEBUG --: running /usr/bin/nsupdate -k /etc/rndc.key
D, [2014-03-13T13:54:51.179575 #28347] DEBUG -- : nsupdate: executed - server 127.0.0.1
D, [2014-03-13T13:54:51.216333 #28347] DEBUG -- : nsupdate: executed - update delete rename2.virtual.lan A
==> /var/log/foreman/production.log <==
Started GET "/tasks/66a19e7e-3a6e-4238-b775-ccd7179450b1" for 192.168.100.1 at 2014-03-13 13:54:51 +0100
Delete the DNS PTR record for 192.168.100.13/rename2.virtual.lan
==> /var/log/foreman-proxy/proxy.log <==
D, [2014-03-13T13:54:55.687989 #28347] DEBUG -- : running /usr/bin/nsupdate -k /etc/rndc.key 
D, [2014-03-13T13:54:55.743730 #28347] DEBUG -- : nsupdate: executed - server 127.0.0.1
D, [2014-03-13T13:54:55.744003 #28347] DEBUG -- : nsupdate: executed - update delete 13.100.168.192.in-addr.ar
pa PTR
==> /var/log/foreman/production.log <==
Add DNS A record for rename3.virtual.lan/192.168.100.13
==> /var/log/foreman-proxy/proxy.log <==
D, [2014-03-13T13:54:59.202866 #28347] DEBUG -- : running /usr/bin/nsupdate -k /etc/rndc.key 
D, [2014-03-13T13:54:59.212164 #28347] DEBUG -- : nsupdate: executed - server 127.0.0.1
D, [2014-03-13T13:54:59.400273 #28347] DEBUG -- : nsupdate: executed - update add rename3.virtual.lan.  86400 
A 192.168.100.13
==> /var/log/foreman/production.log <==
Add DNS PTR record for 192.168.100.13/rename3.virtual.lan
==> /var/log/foreman-proxy/proxy.log <==
D, [2014-03-13T13:55:00.989980 #28347] DEBUG -- : running /usr/bin/nsupdate -k /etc/rndc.key 
D, [2014-03-13T13:55:00.992570 #28347] DEBUG -- : nsupdate: executed - server 127.0.0.1
D, [2014-03-13T13:55:00.995125 #28347] DEBUG -- : nsupdate: executed - update add 13.100.168.192.in-addr.arpa.
  86400 IN PTR rename3.virtual.lan
==> /var/log/foreman/production.log <==
Redirected to https://foreman.virtual.lan/hosts/rename3.virtual.lan
Completed 302 Found in 14005ms (ActiveRecord: 862.5ms)
```
Started GET "/hosts/rename3.virtual.lan" for 192.168.100.1 at 2014-03-13 13:55:05 +0100 Processing by HostsController#show as \*/\* Parameters: {"id"=>"rename3.virtual.lan"} Rendered hosts/\_overview.html.erb (160.6ms) Rendered hosts/show.html.erb within layouts/application (865.4ms) Rendered home/\_user\_dropdown.html.erb (129.3ms) Read fragment views/tabs\_and\_title\_records-1 (25.8ms) Rendered home/\_topbar.html.erb (156.0ms) Rendered layouts/base.html.erb (157.9ms) Completed 200 OK in 1399ms (Views: 593.4ms | ActiveRecord: 651.5ms) Processing by TasksController#show as \*/\* Parameters: {"id"=>"66a19e7e-3a6e-4238-b775-ccd7179450b1"} Rendered tasks/\_list.html.erb (125.0ms) Completed 200 OK in 617ms (Views: 314.2ms | ActiveRecord: 221.4ms)

### **#12 - 03/26/2014 12:56 PM - Anonymous**

*- Target version changed from 1.9.0 to 1.8.4*

## **#13 - 04/01/2014 11:03 AM - Dominic Cleal**

*- translation missing: en.field\_release set to 4*

# **#14 - 04/04/2014 11:31 AM - Anonymous**

- *Status changed from Ready For Testing to Closed*
- *% Done changed from 0 to 100*

Applied in changeset [90ff2a3a4eaa07af0f9521468a978701cf21981f.](https://projects.theforeman.org/projects/foreman/repository/foreman/revisions/90ff2a3a4eaa07af0f9521468a978701cf21981f)

# **#15 - 02/06/2015 04:39 AM - Anonymous**

*Spam deleted by administrator.*

### **#16 - 03/09/2022 02:10 PM - Ondřej Ezr**

- *Triaged set to No*
- *Pull request https://github.com/theforeman/foreman/pull/1293 added*